## *TD E DISABILITÀ*

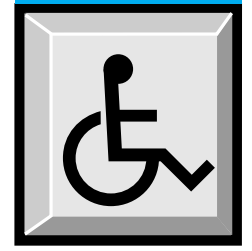

# **L'***Accesso Facilitato* **per i disabili in Windows'95.**

a cura di Mauro Tavella, ITD-CNR, Genova

La forza dell'idea di integrazione del disabile nel mondo (scolastico, lavorativo ecc.) ha

portato ad un radicale cambiamento di prospettiva: l'isolamento forzato, la filosofia assistenzialista lasciano progressivamente il passo ad una nuova idea di "coinvolgimento" che gioca più sulle abilità residue che non sulle incapacità; l'idea di potenzialità inizia a prevalere su quella di impedimento; il concetto di normalità viene ad assumere dimensione sempre più ampia e forme sempre diverse, sfuma il paradigma stesso di diversità.

Per quanto riguarda gli strumenti per disabili (in particolare quelli informatici) l'ottica vincente non è più quella della produzione parallela di strumenti diversi, specifici, ma piuttosto, laddove è possibile, quella dell'*adeguamento*: non più prodotti *speciali*, dunque, ma prodotti *accessibili*.

In questo nuovo quadro socio-culturale si colloca Windows'95 che contiene, al suo interno, caratteristiche particolari che ne facilitano l'utilizzo da parte di alcune categorie di disabili.

Quelle stesse caratteristiche per l'accessibilità che i sistemi operativi precedenti prevedevano come "pacchetti" accessori (Access DOS e Access Pack) stanno oggi "dentro" a Windows'95 e ne costituiscono parte integrante.

#### **Windows'95:**

#### **quali caratteristiche di accessibilità**

In Windows'95 le principali funzioni per l'accessibilità sono:

- *- Disponibili immediatamente*: costituiscono infatti un default del sistema. Dal *Pannello di Controllo* è possibile accedere a tutte le funzioni per l'accessibilità e configurare il sistema nel modo più rispondente alle particolari esigenze di ciascuno. Nel caso di difficoltà iniziali sono comunque disponibili le funzioni di *Scelta Rapida* che consentono a qualunque utente di ottenere immediatamente le funzioni speciali necessarie che gli permettono di accedere al *Pannello di Controllo*.
- *Regolabili:* cioè modificabili e adattabili per mezzo di appositi parametri ad esigenze diverse. Dal *Pannello di Controllo* infatti è possibile gestire ed adattare tutte le caratteristiche di accessibilità generali e quelle più spe-

cifiche che riguardano tastiera, suono, schermo e mouse.

- *Documentate e visibili*: esiste la voce *"Accesso facilitato"* tra i contenuti della *Guida in linea* di Windows'95; essa consente la reperibilità facile, veloce e completa di tutte le informazioni riguardanti l'accessibilità.

È disponibile un indicatore che dice in ogni momento all'utente quali funzioni di accessibilità sono attivate.

Qualsiasi applicazione (word processors, databases, fogli elettronici,…) è in grado di essere utilizzata facendo uso delle funzionalità fornite dall'*accesso facilitato*; tutte le applicazioni che funzionano in un sistema tipo Windows'95, non devono necessariamente prevedere accessi diretti alle periferiche (tastiera, schermo, ecc), ma semplicemente soddisfare le esigenze di INPUT/OUT-PUT tramite servizi offerti dal sistema.

#### **Windows'95:**

#### **le principali funzioni per l'accessibilità**

Tentando di riassumere quali sono le principali funzionalità di Windows'95 per l'accessibilità, possiamo dire che esse perseguono tre principali obiettivi:

- aggirare le difficoltà che alcune categorie di disabili hanno nell'usare la tastiera o il mouse;
- rendere l'interfaccia visiva meglio adattabile a persone con problemi di vista;
- consentire l'uso integrale del sistema a chi ha difficoltà di udito (integrando o sostituendo segnalazioni acustiche con segnalazioni visive).

Queste caratteristiche riguardano cioé tre particolari categorie di disabili:

- Disabili motori
- Disabili della vista
- Disabili dell'udito

Inoltre l'interfaccia di Windows'95 è stata studiata tenendo conto delle particolari esigenze dei disabili cognitivi, in questa direzione vanno principalmente le caratteristiche di uniformità di comandi e di interfaccia di tutto il sistema e la significatività e l'evidenza del linguaggio iconico adottato.

#### *Per le disabilità motorie:*

*Strategie compensative per chi ha difficoltà di uso della tastiera.*

È possibile sostituire una combinazione contemporanea di tasti con la pressione sequenziale di più tasti (funzione *Tasti permanenti*).

*La Scelta Rapida che consente di attivare la funzione "Tasti permanenti" (che permette di bloccare i tasti CTRL, ALT e MAIUSC), è il tasto MAIUSC, premuto per 5 volte consecutive.*

È disponibile la funzione *Filtro tasti* che consente di:

- fare in modo che il sistema non tenga conto della pressione continua dello stesso tasto, pressione continuata che in condizioni normali produce una sequenza di caratteri uguali (funzione *Ripetizione tasti*);
- fare in modo che un tasto sia accettato solo se tenuto premuto per un certo tempo (funzione *Tempo di pressione*), questa funzione interviene anche sulla pressione accidentale di tasti;
- fare in modo che il sistema ignori la ripetizione accidentale dello stesso tasto entro un breve lasso di tempo (funzione *Ignora pressioni ripetute*).

La " Scelta Rapida" che consente di attivare la funzione "Filtro Tasti" anche in caso di difficoltà ad esercitare una pressione regolare sui tasti è: il tasto MAIUSC destro tenuto premuto per 12 secondi, (una segnalazione acustica interviene dopo 8 secondi e successivamente dopo 12).

È possibile fare in modo che il sistema controlli il mouse facendo uso della tastiera; in realtà l'intero sistema Windows'95 può prescindere dall'uso del mouse, ma alcune applicazioni (come ad esempio alcune applicazioni iper-testuali) possono richiederlo in maniera più o meno vincolante: in questo caso Windows'95 prevede la possibilità di emulare il mouse con l'uso del tastierino numerico (funzione *Controllo puntatore*).

*La Scelta Rapida che consente di usare il tastierino numerico al posto del mouse è: MAIUSC sinistro, ALT sinistro e BLOC NUM contemporaneamente.* 

### *Supporto di strumenti per l'input alternativo*

Gli utenti possono controllare l'elaboratore usando strumenti di input alternativi che, attraverso una porta seriale, emulano tastiera e/o mouse.

L'uso di queste periferiche alternative non esclude l'uso di mouse e tastiera che possono rimanere comunque attivi (funzioni *Periferica alternativa*)

#### *Per le difficoltà di udito*

Il sistema può fornire segnalazioni visive per segnalare che l'applicazione sta emettendo suoni e per sostituire i beep di sistema (funzioni *Segnali Visivi* e *Mostra messaggi*).

#### *Per le difficoltà di vista*

- Molti elementi standard dell'interfaccia del sistema quali finestre, barre dei menu, titoli delle finestre ecc. possono essere regolati in dimensioni e colore.
- Può essere variata dimensione forma e colore del puntatore che indica il mouse ed è inoltre possibile 'animarlo' per incrementarne la visibilità.
- Le configurazioni dei colori del video comprendono anche situazioni di colori fortemente contrastanti; alcune prevedono un forte contrasto fra gli oggetti che si trovano in primo piano e quelli in background.
- Sono incluse segnalazioni sonore durante l'installazione.

*La "Scelta Rapida" che consente di accedere al pannello di controllo anche in caso di difficoltà della vista sono: ALT sinistro, MAIUSC Sinistro e STAMP premute simultaneamente.*

È possibile attivare una segnalazione acustica al cambiare dello stato dei tasti *BLOC MAIUSC, BLOC NUM, BLOC SCORR* corrispondente alle tre luci sul lato destro in alto della tastiera (funzione *Segnalazioni acustiche*).

La "Scelta Rapida" che consente di attivare le segnalazioni acustiche è premere il tasto BLOC NUM per 5 volte consecutivamente.

Nel caso che il computer con sistema Windows'95 debba essere utilizzato da più utenti, e non esclusivamente da disabili, sono previste funzioni che disabilitano automaticamente le funzioni speciali con un sistema a tempo regolabile dal *Pannello di Controllo* (se la macchina non è utilizzata per un periodo di tempo prestabilito le funzioni particolari per l'accessibilità si disattivano automaticamente).

●